### At a loss - can\'t figure out

Posted by bclark - 2010/10/12 14:54

I am not seeing any instructions on how to use the plugins and modules as described in several forum posts. I made sure the /language/en-GB/ folder was writable and re-installed the DataTables pack per instructions in a post, but still no directions as described. I go to Module Manager and select ARI Smart content to display parameters. This is what appears in the description: "Description: Module for processing smart content tags."

When I go to "Components, ARI Smart content, Plugins and select ARI JDataTable, I get the attached page

http://www.ari-soft.com/images/fbfiles/images/datatables-c870f87dde8a7c8e5d07ad561f6c93a4.png

I'm not seeing any step by step instructions as described in posts such as http://www.ari-soft.com/ARI-Data-Tables/6350-ARI-Data-Table-Theme.html (last post) or http://www.ari-soft.com/ARI-Data-Tables/7378-ARI-Data-Table-step-by-step.html

I see even less information when I go to Extensions, Module Manager and select ARI Smart content.

Also, I have selected "Yes" for Using jQuery UI themes, but there don't seem to be options on other modules for displaying UI themes per this post http://www.ari-soft.com/ARI-Data-Tables/7378-ARI-Data-Table-step-by-step/Page-2.html. Do I have to have a database file uploaded first before getting these options? I noticed on the page that lists all the plugins of the DataTables package that the system types don't have a green checkmark in the Status column and the check box won't allow for activation. Could that be the problem? How do I resolve?

I am using Joomla 1.5 and just downloaded the component 10/12/201 so I assume it is latest version.

\_\_\_\_\_\_

# Re:At a loss - can\'t figure out

Posted by admin - 2010/10/12 15:22

Hello,

ARI Smart Content: DataTable Pack and ARI Data Tables are two different extensions. It seems you have read topics about "ARI Data Tables". Information how to set jQuery UI Theme for 'ARI JDataTable' plugin can be found here. Place the next into an article that embed 'ARI JDataTable' into an article:

{ariidatatable bPaginate="true"}

column1

column2

column3

content1

content2

content3

content1 1

content2 2

content3 3

{/arijdatatable}

If you use a WYWIWYG editor switch it to plain text mode before inserting code because it can add some extra HTML

entities in 'HTML' mode.

PS: If MooTools library is used by your site template, open 'ARI JQuery Loader' plugin and set 'No conflict' option to 'Yes'.

Regards, ARI Soft

## Re:At a loss - can\'t figure out

Posted by bclark - 2010/10/12 15:48

Is there any step-by-step for DataTable Pack? Maybe I didn't buy the right thing. I thought Data Tables was a part of the DataTable Pack, but the pack allows for more customization and display options.

I put the coding you said in an article and it did display a table, but how do you specify which data to pull?

### Re:At a loss - can\'t figure out

Posted by admin - 2010/10/12 16:00

'ARI JDataTable' plugin can be combined with 'ARI SQL Table' plugin and 'ARI CSV Table' plugin. For example, if you want to load data from CSV file which located by the following path:

/files/data.csv

use the following code:

```
{arijdatatable}
 {aricsvtable file="files/data.csv"}
 {/aricsvtable}
{/arijdatatable}
```

if you want to load data from database, use the following code:

```
{arijdatatable}
 {arisqltable}
  {arisqltablequery}
    SELECT id AS ID, title AS TITLE
    FROM # modules
  {/arisqltablequery}
 {/arisqltable}
{/arijdatatable}
```

Samples of plugins usage can be found in 'Description' field on plugin settings page or on our demo site.

Regards, **ARI Soft** 

# Re:At a loss - can\'t figure out

Posted by bclark - 2010/10/12 16:02

Okay. I think I've got it now. Just confused by documentation. Thanks.

ARI Soft Forum - ARI Soft

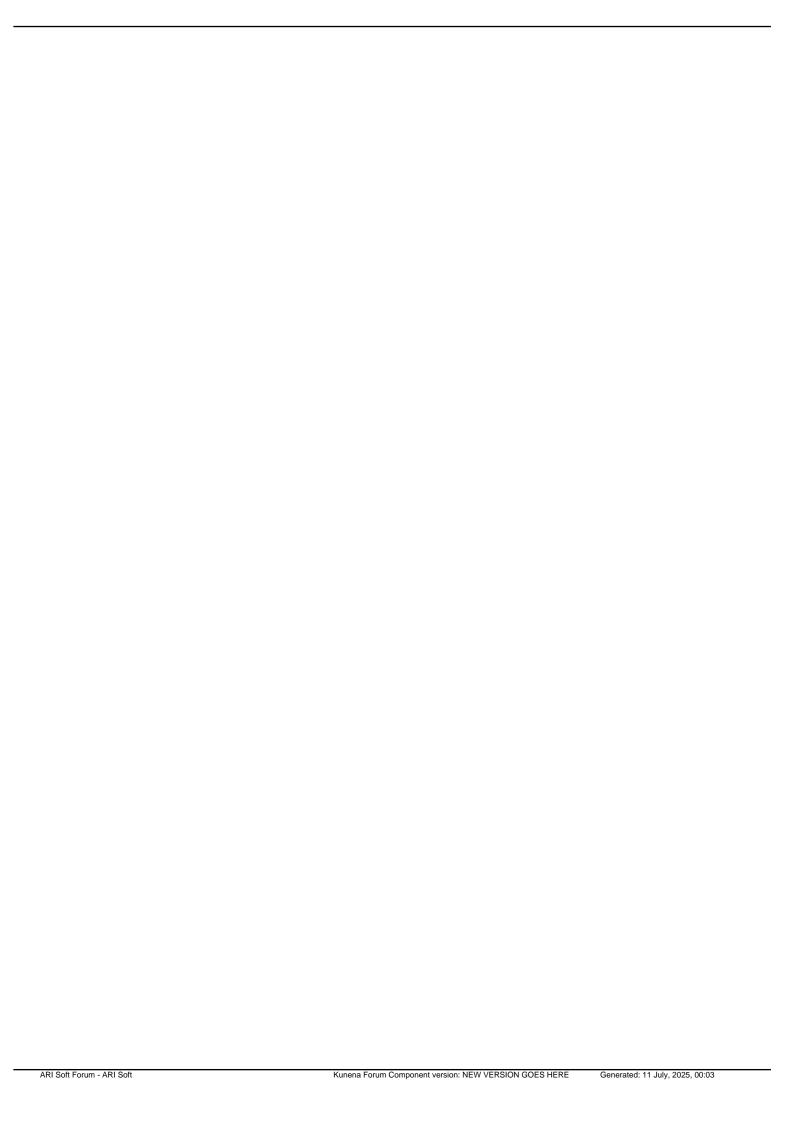